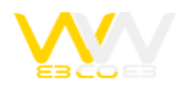

# افزایش سرعت سایت با pagespeed\_mod گوگل برای Apache

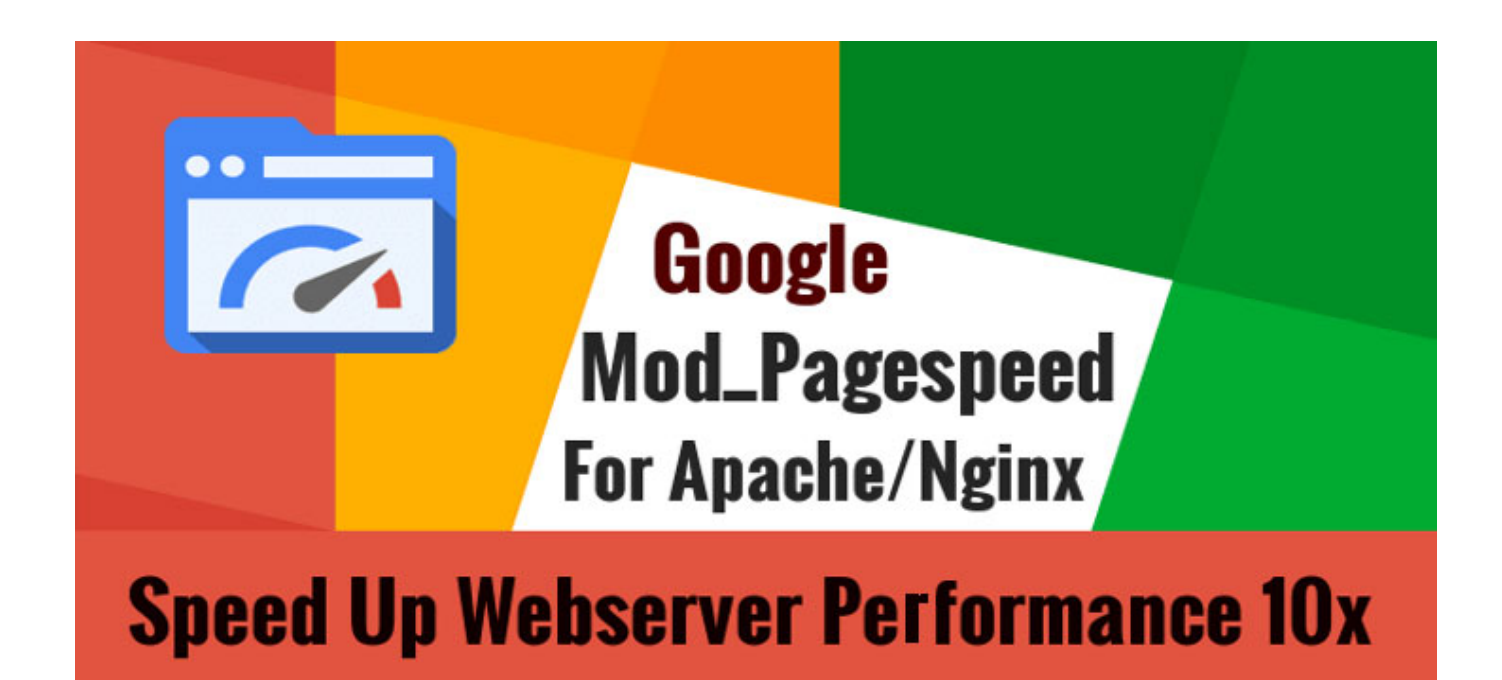

### **افزایش سرعت سایت با pagespeed\_mod گوگل برای Apache**

توسعه دهندگان نرم افزاری شرکت گوگل از دو سال پیش شروع به ساخت ماژول pagespeed\_mod برای آپاچی (Apache (کردهاند که با استفاده از آن در سرور سایت خود بدون نیاز به هیچ گونه تغییراتی در محتوای سایت خود میتوانید سرعت سایتهای خود را تا حد زیادی افزایش دهید و همان طور که میدانید یکی از نکات ضروری در مورد سئو و بهینه سازی سایتها نیز همین سرعت پاسخگویی سرور و بارگذاری صفحات سایت در مرورگر وب است.پس از دو سال از انتشار نسخه آزمایشی این ماژول هم اکنون نسخه نهایی آن نیز برای استفاده به صورت عمومی انتشار یافته است.

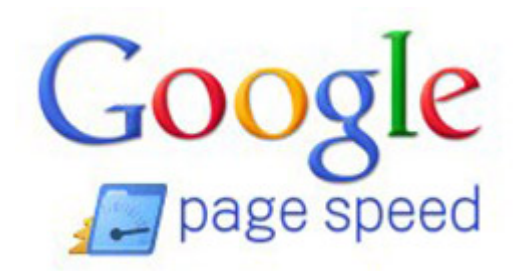

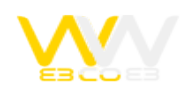

### **آشنایی با ماژول**

pagespeed\_mod یک ماژول مخصوص سرویس دهنده HTTP آپاچی است که با استفاده از آن سرور سایت شما درخواست HTTP ارسال شده توسط بازدید کنندگان را خیلی سریعتر پاسخ میدهند و هم چنین با بهینه سازی فایل جاوا اسکریپت، کد CSS، کیفیت تصاویر، اندازه تصاویر به صورت خودکار، زمان بارگذاری و نمایش محتوای صفحات سایت شما نیز کاهش مابد. این ماژول از کتابخانه معروف Google Page Speed برای انتخاب بهترین راهکار برای افزایش سرعت سایت شما به صورت خودکار و بدون نیاز به تغییر در محتوای صفحات سایت استفاده میکند که همان طور که میدانید این سرویس کاملاً دقیق است. البته انتشار pagespeed\_mod به صورت متن باز و پشتیبانی توسعه دهندگان و برنامه نویسان شرکت گوگل نیز عامل دیگری است که به شما پیشنهاد میکنیم حتماً در سرور سایت خود و یا سرور مجازی سایت خود از این ماژول Apache استفاده کنید. اگر دوست دارید نمونههایی از صفحات بهینه شده توسط این ماژول را مشاهده کنید میتوانید از سایت رسمی com.modpagespeed.www://http استفاده کنید.

#### **عملکرد ماژول**

تمامی روش قدیمی و جدید را برای افزایش سرعت شما به همراه دارد و با استفاده از آن دیگر نیازی نیست نگران تنظیمات سیستم مدیریت محتوای خود و یا ساختار قسمت تشکیل دهنده صفحات سایت خود باشید. در لیست زیر با نمونه ای از امکانات این افزونه آشنا میشویم. تبدیل فراخوانی فایل CSS که در تگ با دستور @import فراخوانی شدهاند به تگ

ادغام فایل CSS معرفی شده در صفحات سایت شما در یک فایل CSS

انتقال کدهای مربوط به CSS به بالای کدهای جاوا اسکریپت

پاک سازی و فشرده سازی دستورات نوشته شده در فایل CSS شما و یا همان CSS Minify

بارگذاری فایل اسکریپت مربوط به آمارگیر گوگل (Analytics Google (به صورت موازی با دیگر اسکریپت معرفی شده در صفحههای سایت شما

ادغام فایل JS و یا همان فایل محتوی کدهای جاوا اسکریپت در یک فایل

فشرده سازی و پاک سازی کدهای اضافی در فایل اسکریپت فراخوانی شده در صفحات سایت

در صورتی که کدهای CSS و یا جاوا اسکریپت بخشی خیلی کوتاه باشند به صورت خودکار از فایل به حالت Inline در کدهای HTML سایت شما در میآیند

اضافه کردن کد مربوط به آمارگیر گوگل به تمامی صفحات HTML سایت شما به صورت خودکار

بهینه سازی تصاویر، کد گذاری مجدد، حذف پیکسل اضافی و حتی inline کردن تصاویر کوچک به صورت کاملاً خودکار در هنگام نمایش صفحات

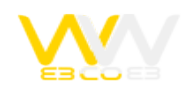

اضافه کردن width و height به تگ موجود در صفحات سایت امکان دسترسی به فایل مورد نیاز توسط pagespeed\_mod از طریق آدرس فیزیکی آنها در سرور به جای استفاده از پروتکل HTTP تبدیل فایل تصویری JPG با اندازه بزرگ به نسخه progressive آن برای نمایش سریعتر این تصاویر تبدیل فایل تصویری JPG به فرمت webp در صورت تمایل شما پاکسازی metadata ذخیره شده در تصاویر برای کاهش حجم آنها پاک سازی فضای خالی (Key Space (اضافی در کدهای HTML تبدیل اندازه تصاویری که در تک img با عرض و طول کمتر از اندازه واقعی خود نمایش داده شدهاند تبدیل اندازه تصاویر برای مرورگر وب موبایل و دستگاه همراه برای نمایش سریع پاکسازی نظرات (Comments (نوشته شده در کدهای CSS ،HTML و JS سایت شما تنها در هنگام ارسال به مرورگر کاربر افزایش زمان انقضاء Cache فایل JS ،CSS و ... استفاده شده در سایت شما در مرورگر کاربران کوتاه سازی آدرس URL در صورت تمایل شما جلوگیری از اجرا و نمایش بخشهایی که نیاز به فایل JS دارند قبل از بارگذاری این فایلها بارگذاری تصاویر تنها در زمانی که کاربر در مرورگر وب خود Scroll کرده و تصویر مورد نظر در صفحه نمایش کاربر قبل مشاهده باشد پشتیبانی کامل از HTTPS و امکان استفاده در محیط مبتنی بر SSL وجود دارد امکان جلوگیری از Cache اسکریپت و فایل شمارشگر بازدید کنندگان و ... با استفاده از دستور ModPagespeedDisallow در فایل

.htaccess و یا فایل تنظیمات مربوط به این افزونه

نمایش تصاویر کوچک به صورت Image Sprite توسط کدهای CSS برای جلوگیری از تعداد درخواست زیاد در هنگام نمایش صفحات همانطور که میبینید pagespeed\_mod به خوبی از پس کاهش حجم صفحات سایت و افزایش سرعت بارگذاری آن در مرورگر وب بر میآید و به یاد داشته باشید امکانات بالا تنها قسمتی از قابلیت این افزونه مخصوص Apache هستند. برای مشاهده لیست کامل امکانات و ویژگیهای این افزونه نیز میتوانید به مستندات مربوط به آن در صفحه Filters pagespeed\_mod مراجعه کنید.

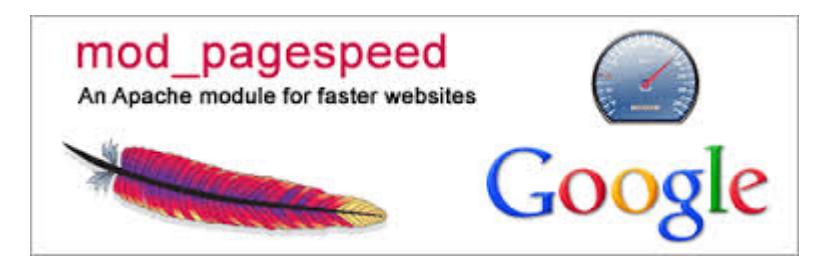

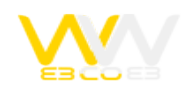

## **آموزش استفاده ماژول**

برای نصب این ماژول در Apache با استفاده از برنامه Putty وارد SSH تعریف شده سرور سایت خود شوید و در صورتی که سرور سایت شما از سیستم عامل Ubuntu/Debian استفاده میکنند از دستورات زیر با استفاده از حساب Root استفاده کنید.

dpkg -i mod-pagespeed-\*.deb

apt-get-finstall

البته اگر سرور سایت شما مجهز به سیستم عامل Fedora/CentOS است نیز میتوانید از دستورات زیر در حالت دسترسی Root استفاده کنید.

yum install at

rpm -U mod-pagespeed-\*.rpm

پس از نصب این ماژول برای راه اندازی مجدد و فعال سازی آن کافی است یک بار سرور خود را Restart کنید. جالب است بدانید پس از نصب این بسته در سرور سایت خود از این پس با انتشار نسخه جدید pagespeed\_mod همانند بسیاری از بسته دیگر به صورت خودکار عملیات بروز رسانی انجام میشود تا همیشه سایت شما از پایداری بالا و سرعت زیادی برخوردار باشدهمچنین اگر از سیستم مدیریت محتوا و راه اندازی سایت یا وبلاگ مانند وردپرس استفاده میکنید توجه داشته باشید برای نمایش صحیح سایت شما نیاز است که قبل از نصب pagespeed\_mod Apache، افزونه مربوط به بهینه سازی و افزایش سرعت سایت نصب شده را غیر فعال کنید. . توجه داشته باشید هر یک از امکانات ارائه شده در این ماژول با استفاده از دستورات مربوطه که در فایل pagespeed.conf وجود دارد قابل تنظیم و یا غیر فعال سازی هستند.

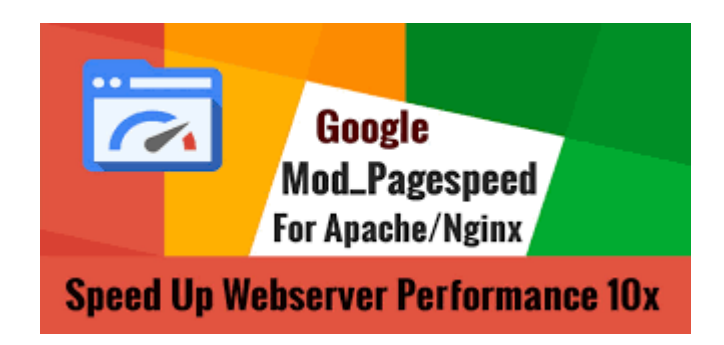